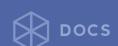

# **Getting Started**

Compartment was developed to be easy-to-use, no matter who you are. This guide will walk you through getting everything up-and-running locally on your own computer, whether you intend to develop elaborate plugins or simply want a secret diary.

 $\triangle$ 

Make sure you've read our **Getting Started with Ruby** guide before attempting to do any of the steps below.

| Walkthrough |  |
|-------------|--|
|             |  |
|             |  |
|             |  |
|             |  |
|             |  |
|             |  |
|             |  |

### 1. Installation & Setup

#### 1.1 INSTALL RUBYGEM

gem install compartment

## 1.2 CREATE APPLICATION

Now that you have installed Compartment, you can generate a new Compartment application with the following command (where MyAwesomeWebsite.com is the name of the directory everything will install under — you can change this at any time):

compartment new MyAwesomeWebsite.com

## 1.3 FILE STRUCTURE

Once that is completed, you will see these folders within the MyAwesomeWebsite.com directory:

| /apps           | This directory will contain your <u>custom Apps</u> .                                              |
|-----------------|----------------------------------------------------------------------------------------------------|
| /config         | This directory will contain the <b>configuration files</b> .                                       |
| /content_blocks | This directory will contain your <u>custom Content Blocks</u> .                                    |
| /themes         | This directory will contain your <u>custom Themes</u> .                                            |
| config.ru       | This file is a standard Ruby "rack up" file. It will be used to start the Compartment application. |
| Gemfile         | This is a standard Ruby Gemfile. It lists all the RubyGems that will be used in this application.  |

## 1.4 STARTING THE SERVER

Now you're ready to start the application! To access this directory in your command-line and then start the server, run:

```
cd MyAwesomeWebsite.com // navigates to MyAwesomeWebsite.com
compartment server // spins up your Compartment server
```

Your server should now be live at <a href="http://0.0.0.9000">http://0.0.0.9000</a> with the Compartment setup wizard.

## 1.5 CREATING THE ADMIN(S)

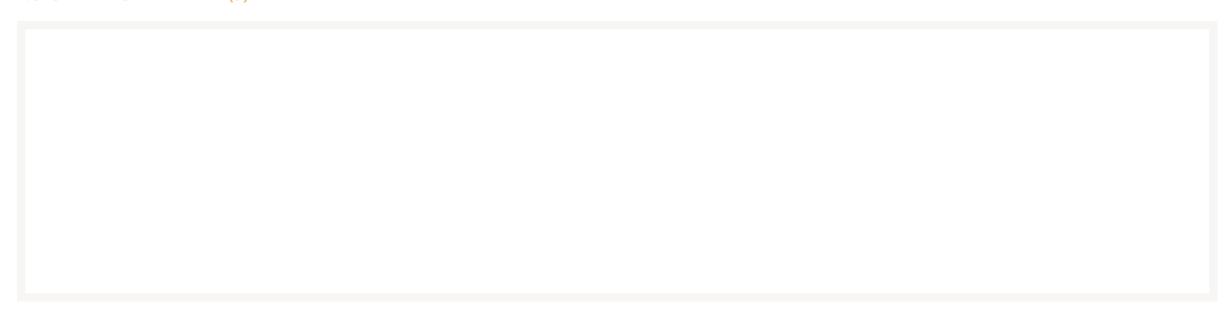

The Compartment setup wizard will walk you through creating your first admin user. This user will have full administrative access to create and modify pages, as well as create other admin users. For developers, there is also a command-line based approach to setting up a Compartment application, but that will be covered in a later guide.

Specify the username and password that you want to use to log in and Compartment will take care of the rest, setting up a default site with a default theme and a homepage for getting started.

#### **GETTING STARTED**

### Walkthrough [Video]

- 1. Installation & Setup
- 1.1 Install RubyGem
- 1.2 Create Application
- 1.3 File Structure
- 1.4 Starting the Server
- 1.5 Creating the Admin(s)
- 4 Styling with Theme
- 5. Adding Functionality with App
- 6. Marketola
  - 6.1. Creating Theme
  - 6.2. Creating Content Blocks
  - 6.3. Creating Apps